## **Importing an ontology that defines annotation properties**

To import an ontology into an existing concept model

1. Select **File** > **Import From** > **OWL Ontology File**.

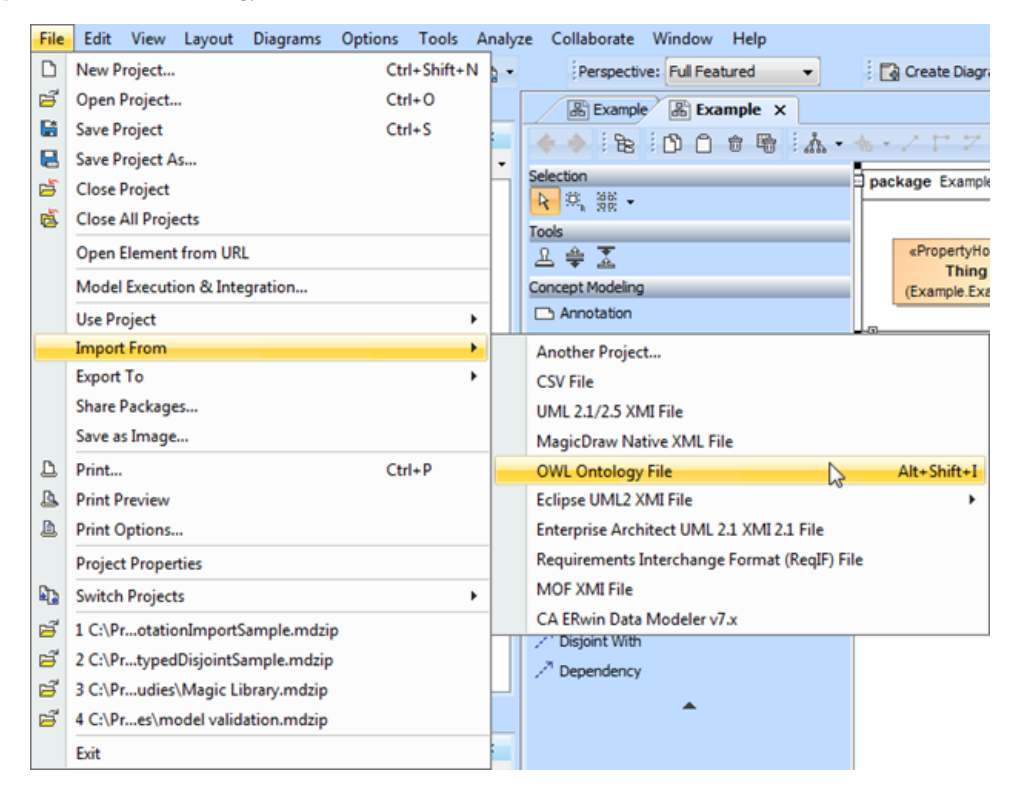

**Importing an OWL ontology file to the Concept Modeler.**

- 2. Browse and select your OWL Ontology file.
- 3. Annotation properties imported from your OWL ontology will be displayed in the **Containment tree** under **Imported Ontologies** as shown in the following figure.

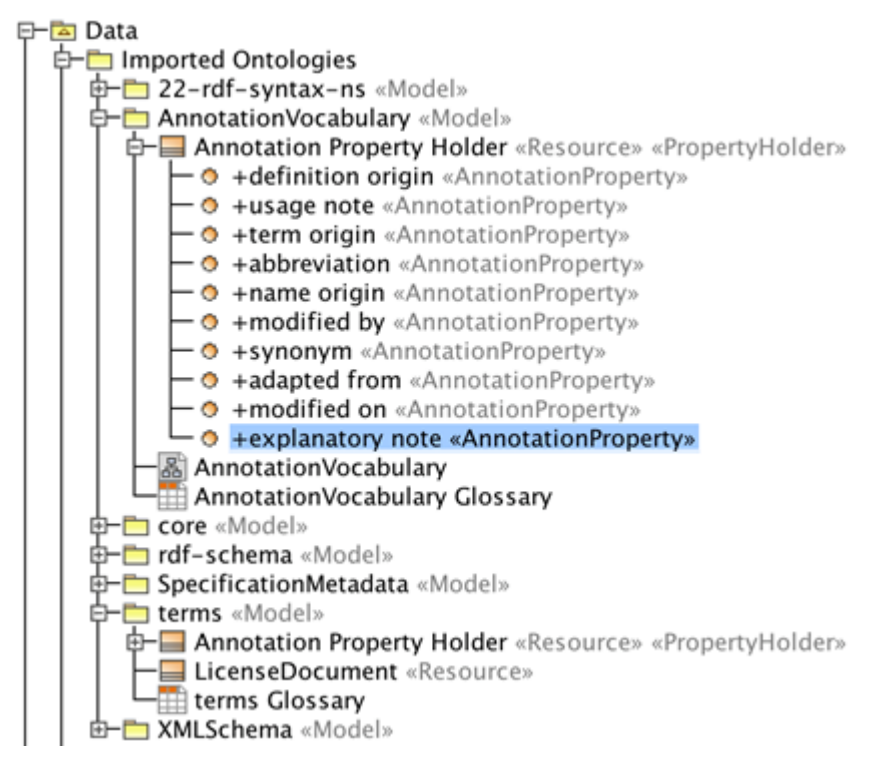

**The imported Annotation Property is highlighted in the Containment tree.**

## **Related pages**

[Usage](https://docs.nomagic.com/display/MCM2022xR1/Usage)